# The chet class

Andreas Stergiou<sup>∗</sup>,<sup>i</sup> and Author2<sup>∗</sup>,†,ii

<sup>∗</sup>*Department of Physics, University of California, San Diego, La Jolla, CA 92093 USA* †*Department of Physics, University of Somewhere Else, . . .*

This is a sample produced with chet. This class is inspired by Paul Ginsparg's harvmac, but uses  $\angle M_{\rm F} X 2_{\epsilon}$  instead of T<sub>F</sub>X. The commands provided are to be used as faster alternatives to  $\text{Lipx } 2\varepsilon$ 's default environments (which can all still be used in chet).

(chet can be found at <http://www.ctan.org/pkg/chet>.)

June 2011

 $i$ [stergiou@physics.ucsd.edu](mailto:stergiou@physics.ucsd.edu)  $i$ i[address2@example.com](mailto:address2@example.com)

#### Contents

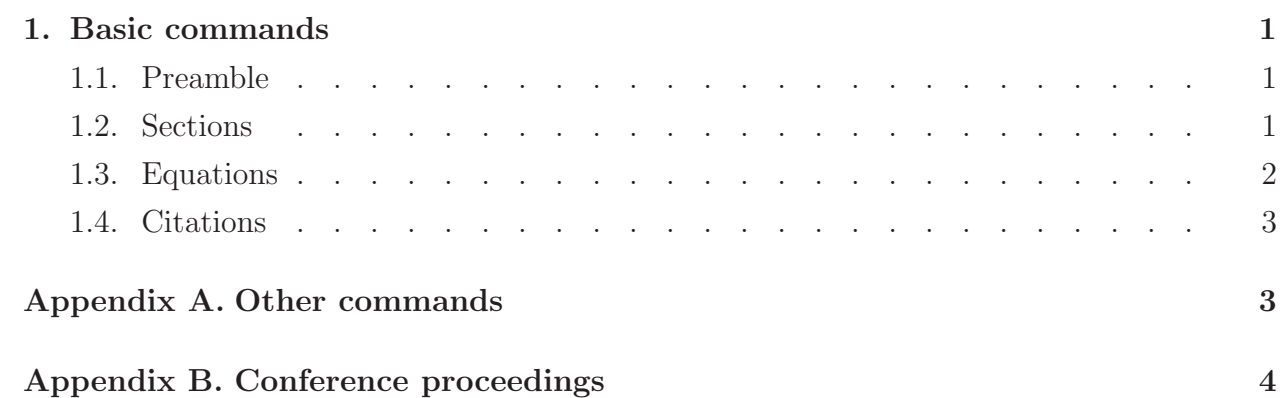

#### <span id="page-1-1"></span><span id="page-1-0"></span>1. Basic commands

SecLabel

### *1.1. Preamble*

To use chet type **\documentclass{chet}** in the beginning of your LAT<sub>E</sub>X file. For labels of equations, sections, etc. to appear on the margins, you can use the command \draftmode.

In the preamble of the document one also specifies the preprint number, authors' email addresses, and the abstract (see usage in this example file). If you want to have only one footnote with all the email addresses and without footnote marks, then you can use the command \emails{} inside the \author{} environment. If a specific date is desired, then just include \date{} with the desired date in the preamble of your document, and the default current date on the bottom left of the title page will be substituted with the one you specified.

It is suggested that authors compile straight to pdf with pdflatex, i.e. following TEX→PDF. The compilation method TEX→DVI→PS→PDF is obsolete and redundant, and should not be used. As far as I know the only problem that arises frequently with  $T_{F}X\rightarrow PDF$ is the inability to obtain psfrag replacements in eps figures; that can be taken care of very easily with the package pstool.

### <span id="page-1-2"></span>*1.2. Sections*

Sections start with the command \newsec{}[]. The first argument is the name of the section, while the second provides the label. You can refer back to sections simply by putting a slash in front of their label. For example, if you write \newsec{Name}[Label] you can just type \Label in the subsequent text and the number of the section will appear,

e.g. you can refer to section [1.](#page-1-0) Note that if you are referring to a label you define in a later line, for example you want to refer to a later section, then the default \ref{Label} is needed.[1](#page-2-1) Note, also, that the second argument of the command can be omitted altogether, i.e. the command \newsec{} starts a section but does not give it a label. The commands \subsec{}[] and \subsubsec{}[] that define subsections and subsubsections respectively, are similarly defined.

## <span id="page-2-0"></span>*1.3. Equations*

For equations use the command  $\eq{[}$ . Again, inside {} you write the equation and inside [] the label, if you want one. An equation number will appear only if you do type [Label].<sup>[2](#page-2-2)</sup> For example, If you give the label EqMagic to an equation,

<span id="page-2-3"></span>
$$
e^{i\pi} + 1 = 0, \tag{1.1} \quad \text{Equation (1.2)} \quad \text{Equation (1.3)} \quad \text{Equation (1.3)} \quad \text{Equation (1.4)} \quad \text{Equation (1.5)} \quad \text{Equation (1.5)} \quad \text{Equation (1.6)} \quad \text{Equation (1.6)} \quad \text{Equation (1.6)} \quad \text{Equation (1.7)} \quad \text{Equation (1.7)} \quad \text{Equation
$$

then you can just type  $\EqM$ agic to reference it,  $(1.1)$ . For aligned equations with one number in the vertical middle use the command  $\eqref{]}$ . A single & indicates the alignment point, while \\ indicates a line break. For example,

$$
\cos^2 \theta + \sin^2 \theta = 1,
$$
  

$$
\cos^2 \theta - \sin^2 \theta = \cos 2\theta.
$$
 (1.2) EqTrig

<span id="page-2-4"></span>You can later refer to equation  $(1.2)$  with  $\Epsilon$ qTrig.

Commands that simplify the writing of subequations are also supplied for two, three, and four subequations. They are, respectively,  $\t{[1}{}[]$  [] $]$ ,  $\t{[}$ ][],  $\t{[}$ ]  ${\{\}\Pi, \text{ and } \text{forward}\Pi\{\Pi\}\Pi\{\Pi\}$ . Each pair of  ${\{\}\Pi\}$  receives an equation and a label,<sup>[3](#page-2-5)</sup> while the last [] is used for an overall label and can be omitted. Each of the equations has an & at the alignment point. For example, equation [\(1.2\)](#page-2-4) could be written

<span id="page-2-8"></span>TrigAll as

<span id="page-2-6"></span>
$$
\cos^2 \theta + \sin^2 \theta = 1, \tag{1.3a} \text{FTrig}
$$

<span id="page-2-7"></span>
$$
\cos^2 \theta - \sin^2 \theta = \cos 2\theta. \tag{1.3b} \quad \text{STrig}
$$

You can then refer to  $(1.3a)$ ,  $(1.3b)$ , or  $(1.3)$ . More complicated structures with subequations can be achieved with the corresponding amsmath environment. Note that all equation

<span id="page-2-1"></span><sup>&</sup>lt;sup>1</sup>The same holds for all references to equations defined with the commands outlined in this section.

<sup>&</sup>lt;sup>2</sup>If you leave the [] empty, the equation is going to get a number but not a label. If you don't type the [] at all, then the equation will have no number.

<span id="page-2-5"></span><span id="page-2-2"></span><sup>&</sup>lt;sup>3</sup>If you don't want to label a subequation leave the corresponding [] empty.

environments define labels that can be used only later in the text with \Label. The original \eqref{Label} is otherwise needed. In the rare occasion that the name of your label coincides with the name of a  $\angle M_{\rm F} \times 2_{\epsilon}$  command, you will get an error and the file won't compile. In that case, just change the name of your label.

#### <span id="page-3-0"></span>*1.4. Citations*

To cite a paper use the command  $\rctet{\}$ . (The default command  $\c{$ tet{\} can still be used.) The syntax is exactly the same as in \cite, but, if \draftmode is used, \rcite presents the label of the citation as an exponent to the citation number wherever that appears (except in the bibliography, where the label appears on the left margin).

The .bib file can be included in the main .tex file, preferably at the end, right before the \end{document}. The way to do this is with the environment

```
\begin{filecontents}{bibname.bib}
    Your citations go here...
\end{filecontents}
```
Here, bibname.bib should be substituted with the name of the .bib file that you call in the command  $\bb{b}$ ibliography $\{$ ,<sup>[4](#page-3-2)</sup> (See usage in this example file.) Note that you still have to run BibTEX to compile the bibliography.

For example, scale does not imply conformal invariance in  $4 - \epsilon$  dimensions as demonstrated in  $[1]$ <sup>FGS</sup>.

## Acknowledgments

I would like to thank Ken Intriligator, Ben Grinstein, and Jean-François Fortin for adopting chet, and for their numerous suggestions and tips that helped me improve the class.

Several L<sup>AT</sup>EX packages are called by default by chet. In alphabetical order, they are amsmath, appendix, caption, cite, collref, datetime, filecontents, footmisc, geometry, hyperref, manyfoot, pifont, showkeys, tocloft, xparse, and xspace. I would like to thank the authors of these great packages for their amazing work!

# <span id="page-3-1"></span>Appendix A. Other commands

Commands often used include

<span id="page-3-2"></span><sup>&</sup>lt;sup>4</sup>The functions supported from the .bst style file are Carticle, Cbook, Cinbook, and Cinproceedings.

- \toc: produces the table of contents.
- \foot{}: produces footnotes.
- \ack{}: used for acknowledgements.
- \appendix: used before the appendices.
- \bibliography{}: produces the bibliography.

# <span id="page-4-0"></span>Appendix B. Conference proceedings

If you want to use the macros for equations and sections defined in chet, but have to use another .cls or .sty file, for example for conference proceedings, then you can just copy and paste the contents of chetmacros.txt in the preamble of your .tex file.

# References

<span id="page-4-1"></span>FGS [1] J.F. Fortin, B. Grinstein & A. Stergiou, *"Scale without Conformal Invariance: An Example"*, [arXiv:1106.2540](http://arxiv.org/abs/1106.2540).